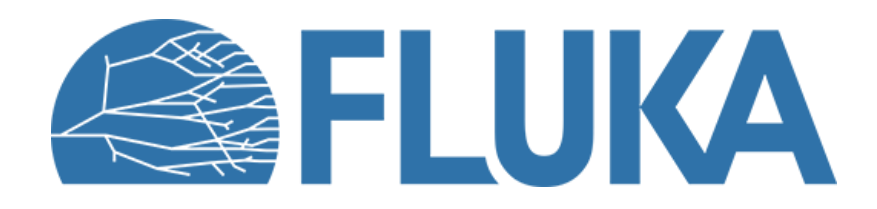

#### **Exercise: materials**

**Beginner online training, Spring 2021** 

## **Exercise objectives**

- Declaring & assigning materials
- Defining compound materials
- Setting simple beam parameters
- Running, plotting and interpreting results

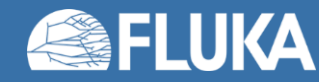

# **Making gruyère (as a COMPOUND material in FLUKA)**

- Swiss gruyère cheese, 100 g (simplified composition):
	- 34.5 g water
	- 28.5 g proteins:  $\text{C}_{3}\text{H}_{7}\text{NO}_{2}$
	- 33.4 g lipids:  $\text{CH}_3(\text{CH}_2)_{14}$ COOH
	- 1 g Ca
	- 600 mg P
	- 360 mg Na
	- 74 mg K
	- 40 mg Mg
- Density *ρ* = 915.35 kg/m<sup>3</sup>
- **Note:** Authentic Swiss gruyère does not have holes; it can therefore be considered a homogeneous medium…

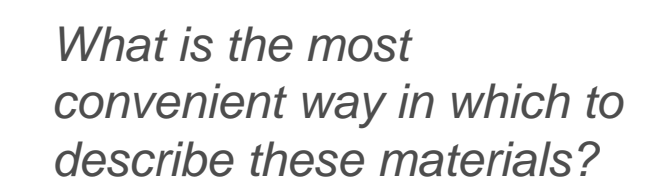

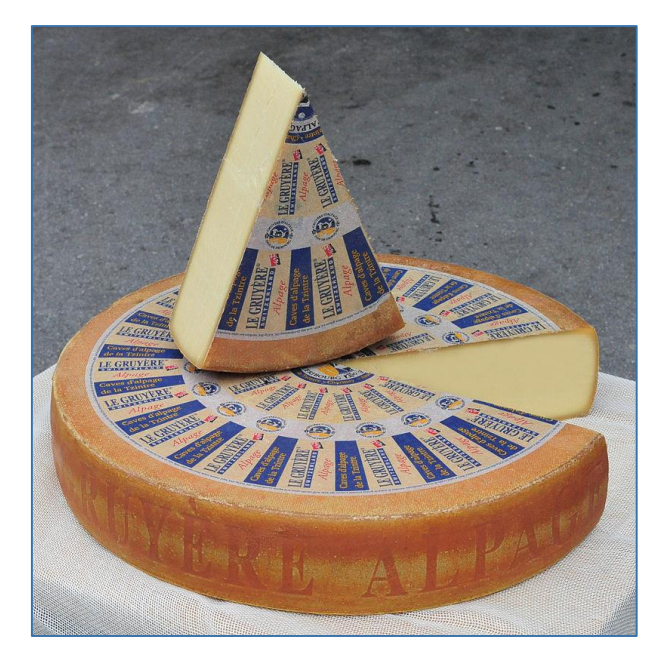

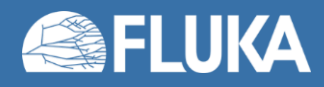

## **Geometry, beam parameters and scoring**

- Start from the provided input
- Define **GRUYERE** as a compound material
	- **Hint:** first define proteins and lipids as compound materials, then use them to define the gruyère
- A non-divergent 200 MeV proton beam along the z-axis starting from (0,0,-5) is already defined
	- You can confirm this by looking at the **BEAM** and **BEAMPOS** cards
- A scoring card (**USRBIN**) is already included:
	- Proton fluence in an X-Y-Z 3D-mesh encompassing the target

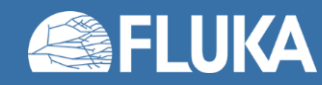

#### **Run**

- Assign the new material **GRUYERE** to region **TARGET**
- Add a new run ("cheese") and run 5 cycles with  $10<sup>4</sup>$  primaries each
	- **Note:** check to see that the number of primaries per cycle is set in the **START** card

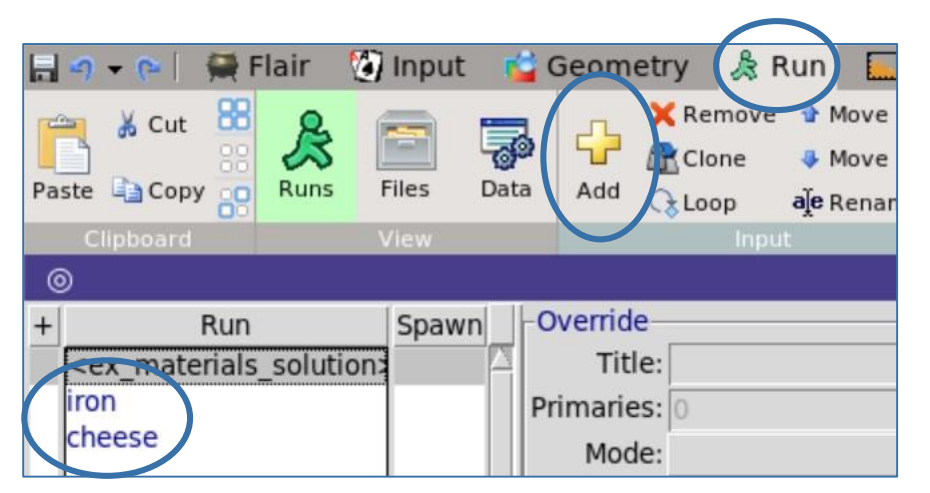

- Then, assign material **IRON** to region **TARGET**, add a new run ("iron") and run again
- Did you notice a difference in the CPU time per primary for the two cases?

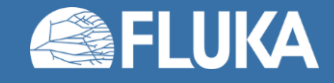

#### **Process the results**

• After running, process the results (in the Run tab, go to Data, select both runs and click Process)

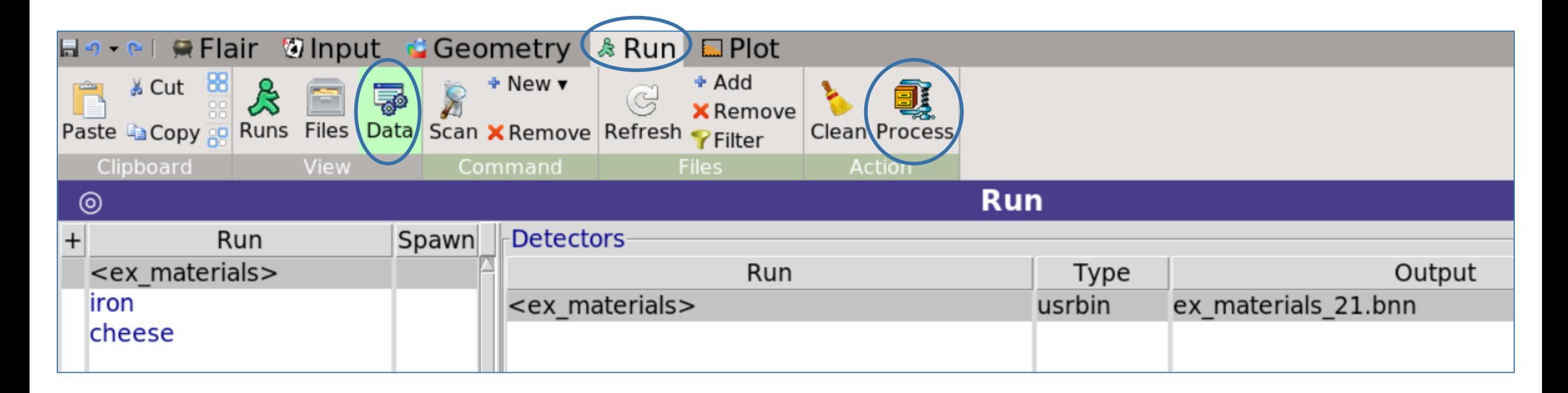

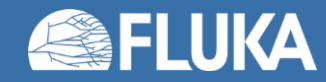

### **Plot the results**

• After processing the results, go to the Plot tab and plot each result in turn by selecting the corresponding scoring (shown in the lower left) and clicking Plot

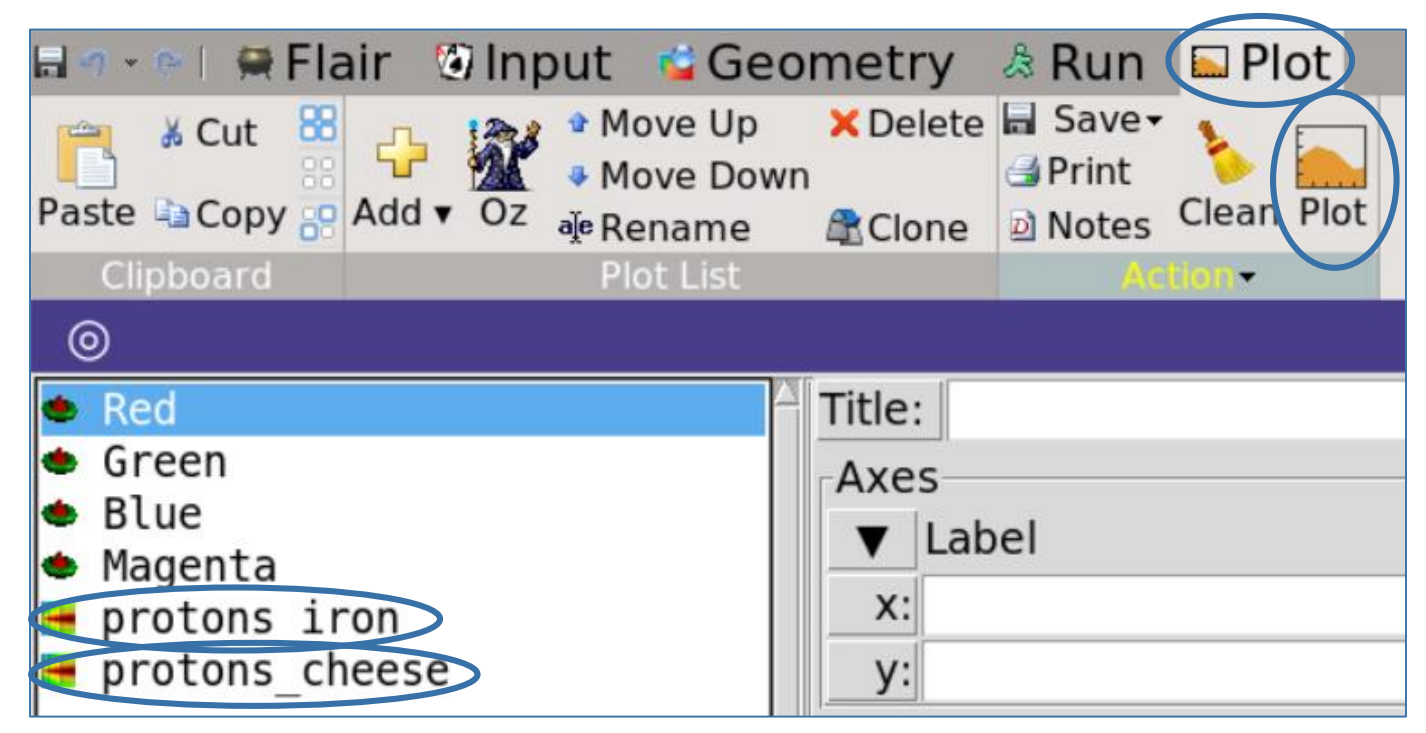

• **Note:** if you did not name the runs "iron" and "cheese", then you will need to change the Binning Detector file in order to produce the plots

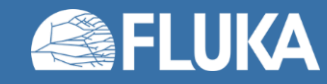

#### **Interpreting the results and getting additional information**

• Observe the plotted results for the two cases. Which material would be a better beam dump? Can you explain the difference in CPU time between the two cases?

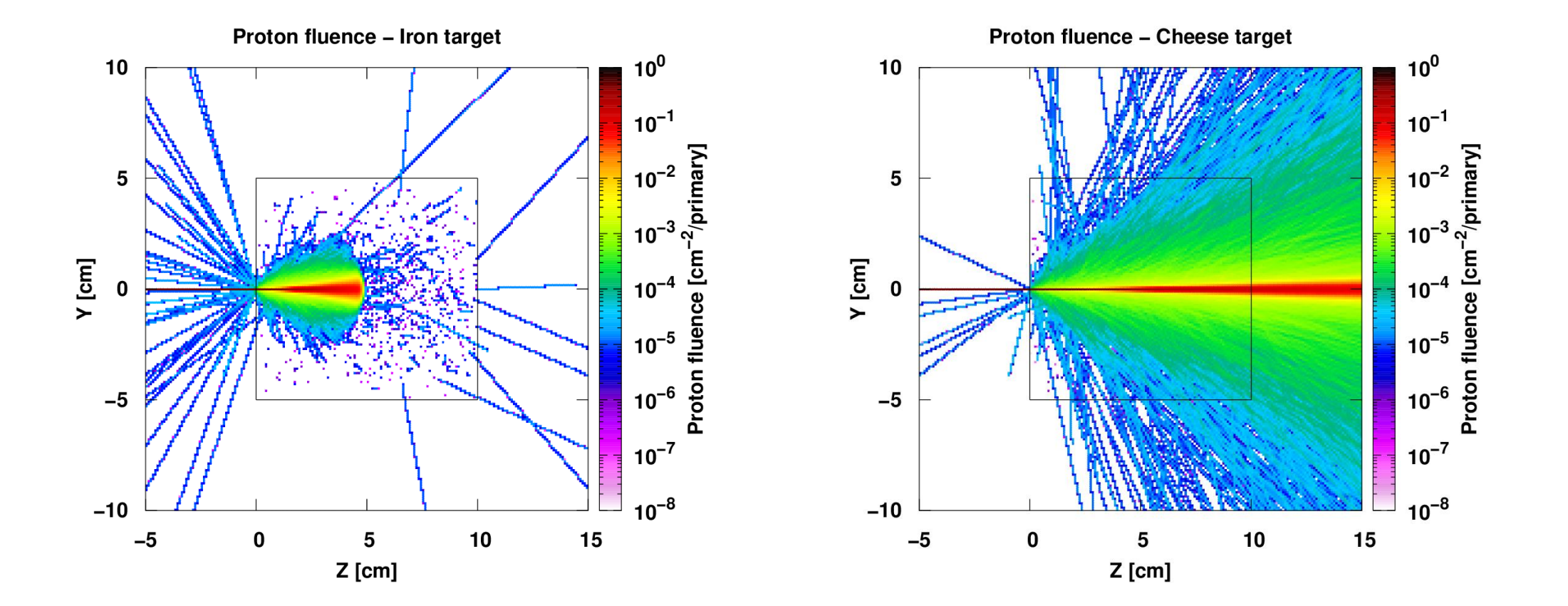

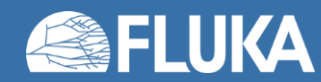

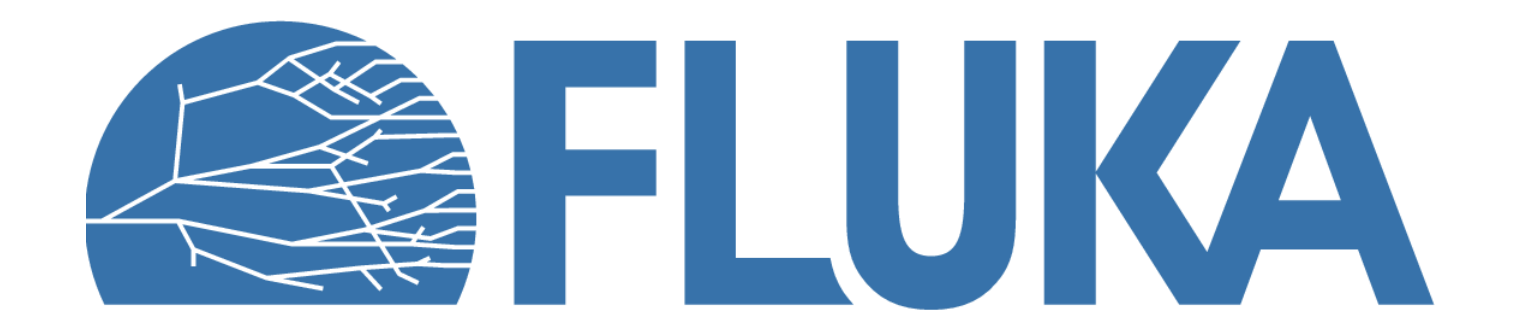